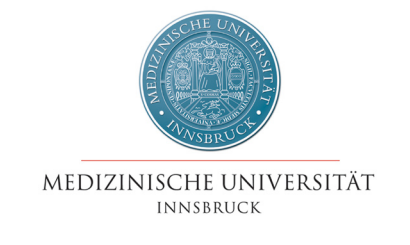

## i-med.inside

## USI-Anmeldung

## Zugriffsrecht auf eigene Stammdaten erteilen

Da das Universitätssportinstitut (USI) eine rechtlich von der Universität unabhängige Organisation ist, können persönliche Daten nicht direkt von der Universität an das USI weitergegeben werden. Allerdings benötigt das Sportinstitut für eine Kursanmeldung sowohl die Stammdaten als auch eine Überprüfung des Status (Studierender, Bediensteter) der anmeldenen Person.

Studierende sowie Mitarbeiter/innen der Medizinischen Universität Innsbruck können die notwendige Freigabe Ihrer Daten in i-med.inside selber vornehmen. Erst wenn das USI Zugriff auf ihre entsprechenden Daten hat, ist eine Kursanmeldung auf der Seite http://www.uibk.ac.at/usi/ möglich.

Loggen Sie Sich mit Ihrer q-Kennung und Ihrem Passwort auf https://inside.i-med.ac.at ein. Sie gelangen automatisch auf Ihre persönliche Visitenkarte, auf der Sie den Link "Universitäts Sport Institut" finden.

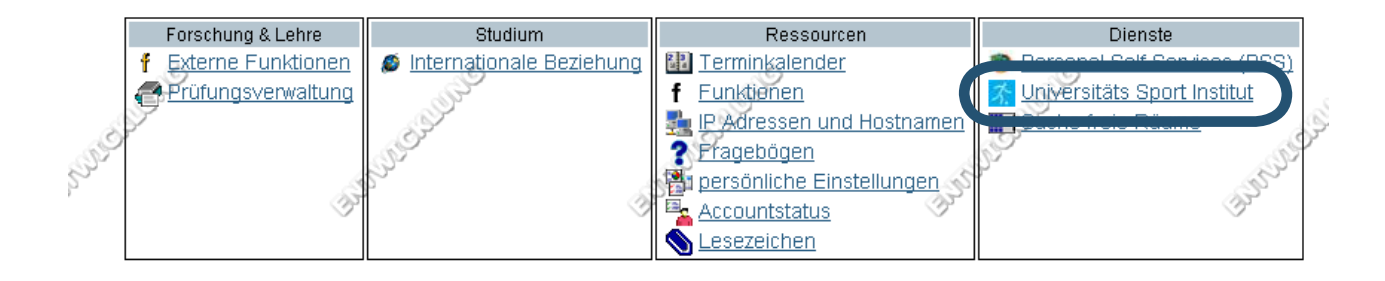

Sie gelangen in die Maske zur Datenübermittlung:

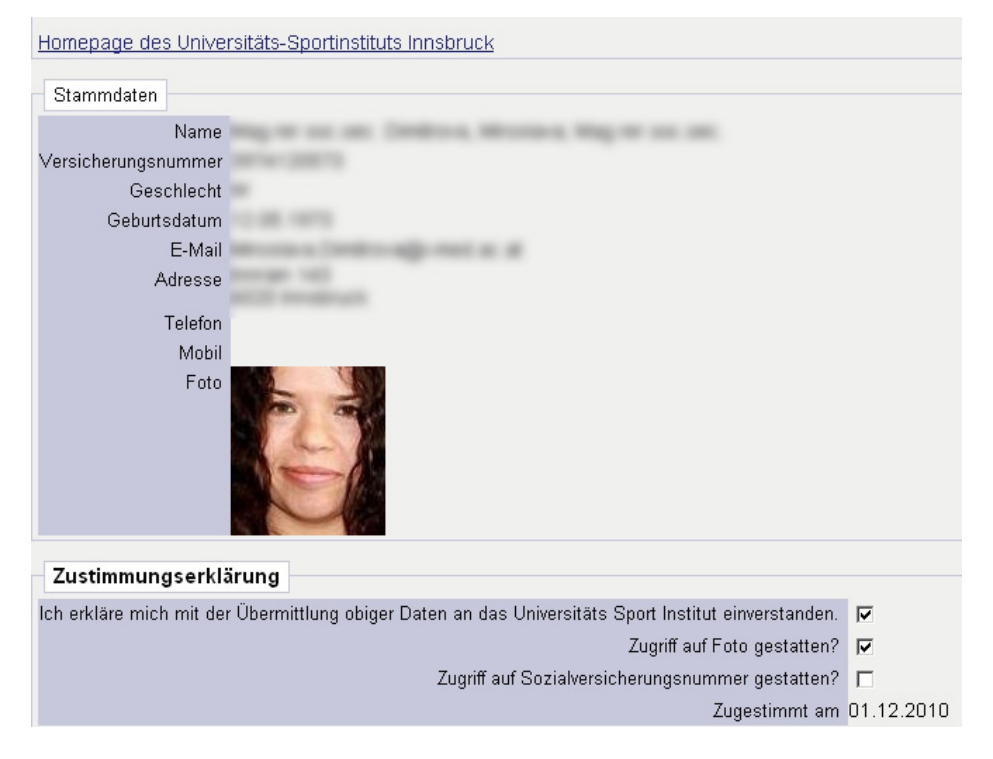

Überprüfen Sie bitte Ihre angezeigten Stammdaten.

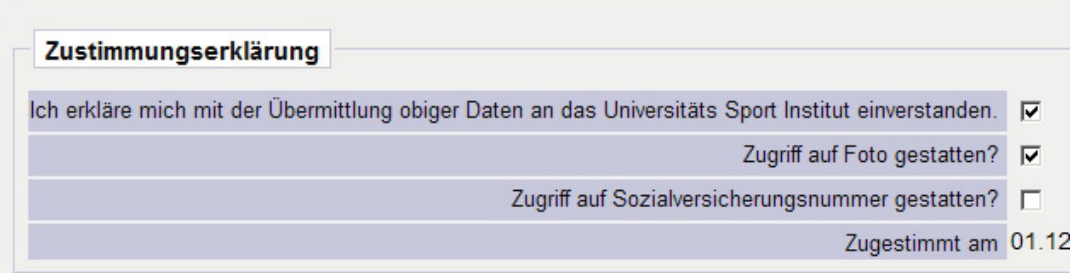

Setzen Sie einen Haken im Feld bei "Ich erkläre mich mit der Übermittlung obiger Daten an das Universitäts Sport Institut einverstanden", um dem Usi den Zugriff auf Ihre Daten zu gestatten

Setzen Sie einen Haken im Feld bei "Zugriff auf Foto gestatten?" um dem USI die Verwendung eines Bildes aus inside zu gestatten. Bei Bediensteten wird, falls vorhanden, das Bild der Persönlichen Visitenkarte, bei Studierenden das Studentcard-Foto übermittelt.

Achtung: Es muss ein Foto vorhanden sein, um sich für Kurse anmelden zu können! Wenn Sie nicht bei diesem Vorgang ein Bild übermitteln, müssen Sie das Foto auf anderem Wege (beispielsweise E-Mail) an das USI iefern!

Der Zugriff auf die Sozialversicherungsnummer ist an unserer Universität nicht notwendig und muss deshalb nicht angehakt werden.

Klicken Sie auf "Speichern", um die Übermittlung zu bestätigen. Es wird jetzt ganz unten das Datum der erfolgten Zustimmung angezeigt.

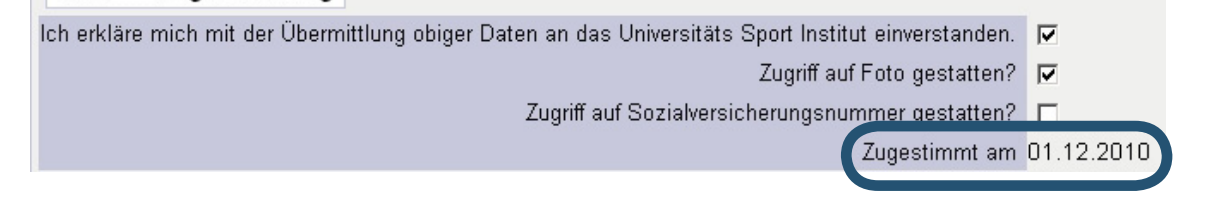

Achtung: die Datenübermittlung erfolgt über Nacht, was bedeutet, dass die Anmeldung zu USI-Kursen erst am nächsten Werktag möglich ist! Informationen zur genauen Kursanmeldung und die entsprechenden Fristen erfragen Sie bitte auf der Seite des Universitätssportinstituts http://www.uibk.ac.at/usi/.

## Widerruf der Zugriffsrechte

Um die Datenlieferung zu widerrufen, rufen Sie nochmals die Applikation unter dem Link "Universitäts Sport Institut" auf. Entfernen Sie den Haken bei "Ich erkläre mich mit der Übermittlung obiger Daten an das Universitäts Sport Institut einverstanden" und speichern Sie. Es wird unter "Zugestimmt am" kein Datum mehr angezeigt.

Durch diesen Widerruf kann das USI nicht mehr auf Ihre Datensätze zugreifen und sie aktualisieren, allerdings bleiben einmal übermittelte Daten beim USI gespeichert. Wenn Sie eine Löschung all Ihrer Daten wünschen, kontaktieren Sie bitte direkt das USI.